### Scilab Manual for Data Compression and Encryption by Dr Saylee Gharge **Others**  $VESIT<sup>1</sup>$

Solutions provided by Dr Saylee Gharge **Others** V.E.S.Institute of Technology

January 31, 2025

<sup>1</sup>Funded by a grant from the National Mission on Education through ICT, http://spoken-tutorial.org/NMEICT-Intro. This Scilab Manual and Scilab codes written in it can be downloaded from the "Migrated Labs" section at the website http://scilab.in

# **Contents**

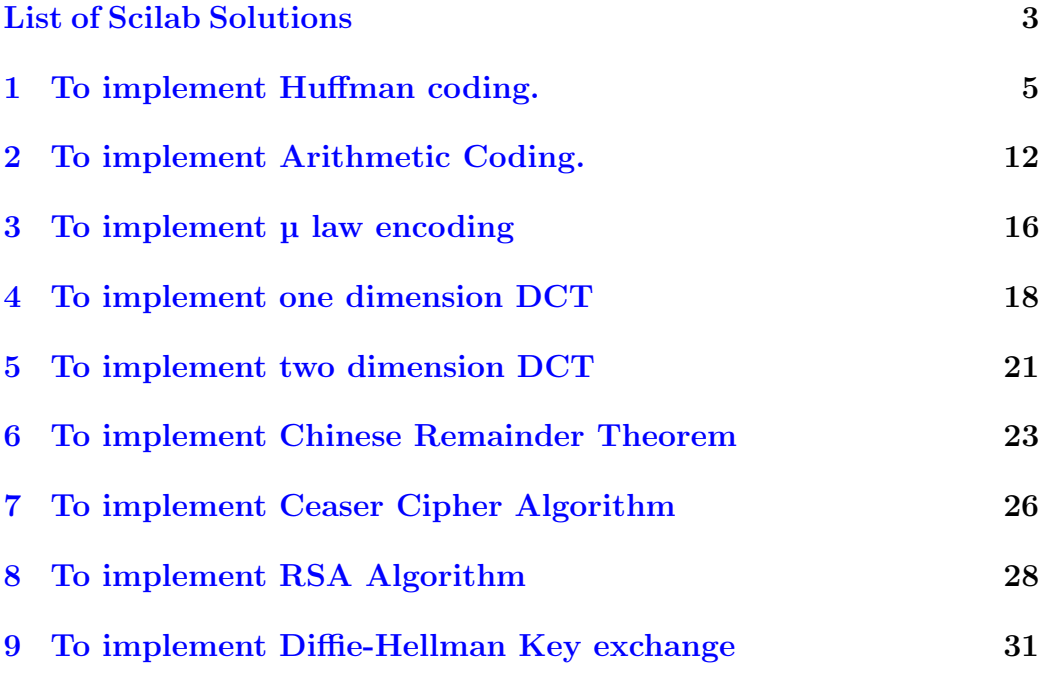

# <span id="page-3-0"></span>List of Experiments

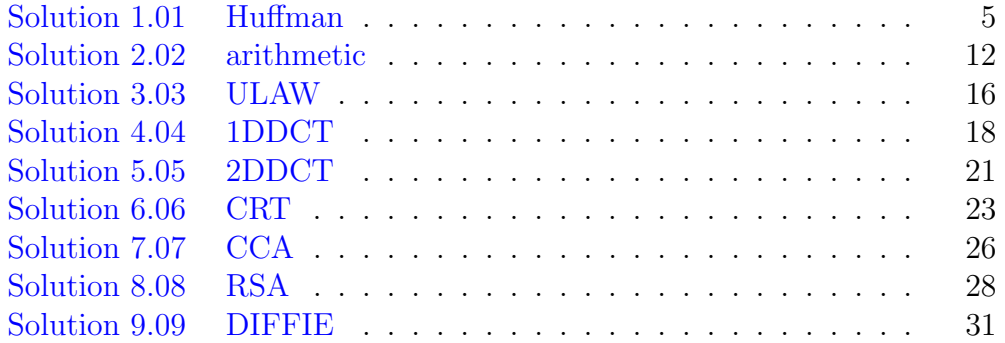

# List of Figures

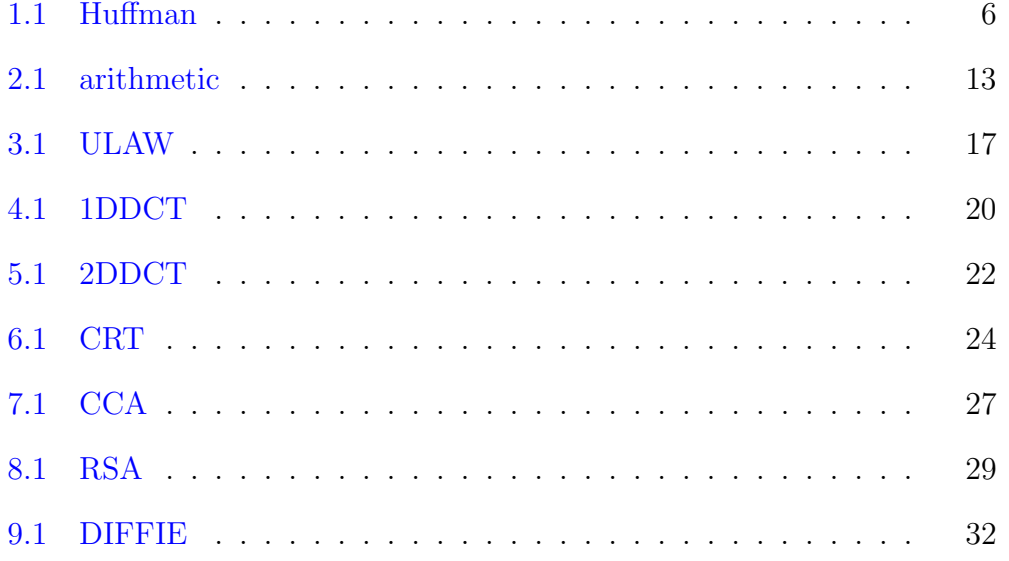

### <span id="page-5-0"></span>To implement Huffman coding.

<span id="page-5-1"></span>Scilab code Solution 1.01 Huffman

```
1 //OS: Windows 72 // Scilab Version: Scilab 5.4.13 clc ;
4 clear all;
5 printf ("Enter the frequency of the 5 symbols in
      decreasing order (integer values only):");//Input
       the frequency of the symbols sequentially as
      5, 4, 3, 2, 1 pressing enter after each frequency
6 s = [ ]; r = [ ];
7 for i =1:5
8 \text{ s} (i) = input('") ;9 end
10 r(4) = '0'; r(5) = '1';11 if (s(4) + s(5)) \ge s(1) then
12 for i=1:313 temp(i+1) = s(i);
14 end
15 temp(1) = (s(4) + s(5));
16 for i = 1:4
```
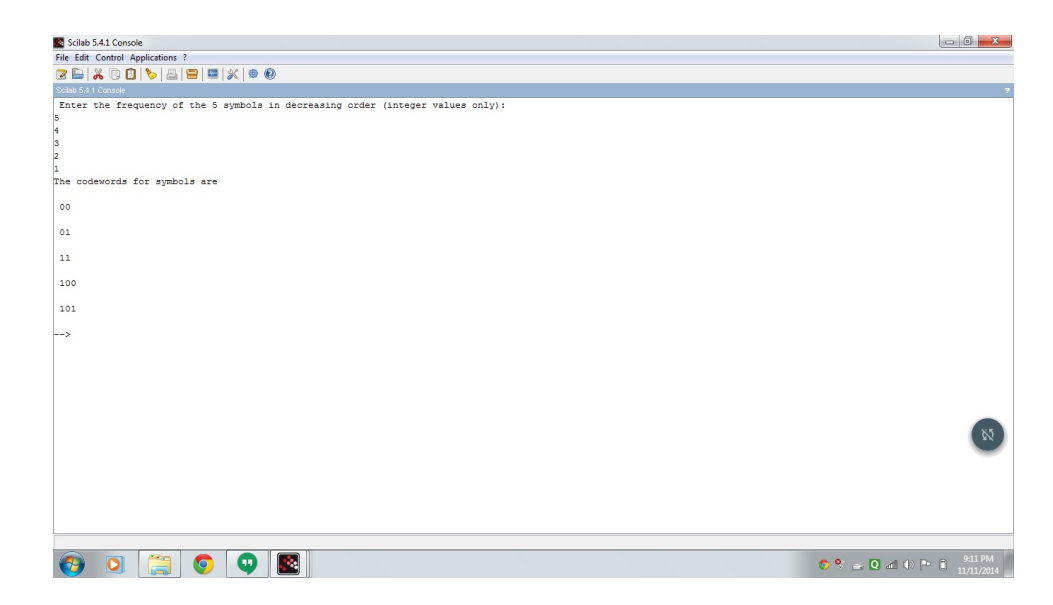

Figure 1.1: Huffman

```
17 \text{ s} (i) = \text{temp} (i);
18 end
19 r(2) = '0'; r(3) = '1';20 if (s(3) + s(4)) \ge s(1) then
21 for i=1:222 temp(i+1) = s(i);23 end
24 temp(1) = (s(3) + s(4));25 for i=1:326 \t s(i) = temp(i);27 end
28 r(1) = '1; r(4) = '00; r(5) = '01;
29 if (s(2) + s(3)) \ge s(1) then
30 temp (1) = s(1); s(1) = (s(2) + s(3)); s(2) = temp(1);
31 r (1) = '01'; r (2) = '10'; r (3) = '11'; r (4) = '000'; r(5) = 0.01;
32 else s(2) = (s(2) + s(3));
33 r (1) = '11'; r (2) = '00'; r (3) = '01'; r (4) = '100'; r(5) = '101 ';
34 end
```

```
35
36 elseif (s(3) + s(4)) \ge s(2) then
37 temp (2) = s (2); s (2) = (s (3) + s (4)); s (3) = temp (2);
38 \text{ r } (1) = '1'; \text{ r } (2) = '00'; \text{ r } (3) = '01';39 if (s(2) + s(3)) \ge s(1) then
40 temp (1) = s(1); s(1) = (s(2) + s(3)); s(2) = temp(1);
41 r (1) = '01'; r (2) = '000'; r (3) = '001'; r (4) = '10'; r(5) = '11 :
42 else s(2) = (s(2) + s(3));
43 r (1) = '11'; r (2) = '100'; r (3) = '101'; r (4) = '00'; r(5) = '01 ;
44 end
45 else s(3) = (s(3) + s(4));
46 r(1) = '0'; r(2) = '10'; r(3) = '11';47 if (s(2) + s(3)) \ge s(1) then
48 temp (1) = s(1); s(1) = (s(2) + s(3)); s(2) = temp(1);
49 r (1) = 0 '; r (2) = 0 ' ; r (3) = 0 ' r (3) ; r (4) = 10 '; r (10)(5) = 11;
50 else s(2) = (s(2) + s(3));
51 r (1) = '10 ; r (2) = '110 ; r (3) = '111 ; r (4) = '00 ; r(5) = '01 ;
52 end
53 end
54 elseif (s(4) + s(5)) \ge s(2) then
55 for i =2:3
56 temp(i+1) = s(i);57 end
58 temp(2) = (s(4) + s(5));
59 for i =3:4
60 s(i) = temp(i);
61 end
62 r(2) = '0'; r(3) = '1';63 if (s(3) + s(4)) \ge s(1) then
64 for i=1:265 temp(i+1) = s(i);66 end
67 temp (1) = (s(3) + s(4));
68 for i = 1:3
```

```
69 s(i) = temp(i);
70 end
71 r(1) = '0 ; r(4) = '10 ; r(5) = '11 ;
72 if (s(2) + s(3)) \ge s(1) then
73 temp (1) = s(1); s(1) = (s(2) + s(3)); s(2) = temp(1);
74 r (1) = '00'; r (2) = '10'; r (3) = '11'; r (4) = '010'; r(5) = 011;
75 else s(2) = (s(2) + s(3));
76 r (1) = '10'; r (2) = '00'; r (3) = '01'; r (4) = '110'; r(5) = 111;
77 end
78
79 elseif (s(3) + s(4)) >= s(2) then
80 temp (2) = s(2); s(2) = (s(3) + s(4)); s(3) = temp(2);
81 \text{ r } (1) = '1 '; r (2) = '00 '; r (3) = '01 ';
82 if (s(2) + s(3)) \ge s(1) then
83 temp (1) = s(1); s(1) = (s(2) + s(3)); s(2) = \text{temp}(1);
84 r (1) = '01'; r (2) = '000'; r (3) = '001'; r (4) = '10'; r(5) = '11 :
85 else s(2) = (s(2) + s(3));
86 r (1) = '11'; r (2) = '100'; r (3) = '101'; r (4) = '00'; r(5) = 01;
87 end
88 else s(3) = (s(3) + s(4));
89 r(2) = 10; r(3) = 11; r(4) = 00; r(5) = 01;
90 if (s(2) + s(3)) \ge s(1) then
91 temp (1) = s(1); s(1) = (s(2) + s(3)); s(2) = \text{temp}(1);
92 r (1) = '1; r (2) = '010; r (3) = '011; r (4) = '000; r(5) = 0.01;
93 else s(2) = (s(2) + s(3));
94 r (1) = '0'; r (2) = '110'; r (3) = '111'; r (4) = '100'; r(5) = 101;
95 end
96 end
97 elseif (s(4) + s(5)) \ge s(3) then
98 temp (3) = s(3); s(3) = (s(4) + s(5)); s(4) = \text{temp}(3);
99 r(4) = 0; r(5) = 0; r(3) = 1;
100 if (s(3) + s(4)) \ge s(1) then
```

```
101 for i = 1:2102 temp(i+1) = s(i);103 end
104 temp(1) = (s(3) + s(4));
105 for i = 1:3106 \t s(i) = temp(i);107 end
108 r(1) = '0 ; r(2) = '1 ;
109 if (s(2) + s(3)) \ge s(1) then
110 \text{temp}(1) = s(1); s(1) = (s(2) + s(3)); s(2) = \text{temp}(1);
111 r(1) = '00'; r(2) = '01'; r(3) = '11'; r(4) = '100'; r(5) = 101;
112 else s(2) = (s(2) + s(3));
113 r(1) = '10'; r(2) = '11'; r(3) = '01'; r(4) = '000'; r(5) = 0.01;
114 end
115
116 elseif (s(3) + s(4)) \ge s(2) then
117 temp(2) = s(2); s(2) = (s(3) + s(4)); s(3) = temp(2);
118 r (2) = '1'; r (3) = '01'; r (4) = '000'; r (5) = '001';119 if (s(2) + s(3)) \ge s(1) then
120 \text{temp}(1) = s(1); s(1) = (s(2) + s(3)); s(2) = \text{temp}(1);121 \mathbf{r}(1) = \begin{cases} 1 \\ \mathbf{r}(2) = \begin{cases} 0 \\ \mathbf{r}(3) = \begin{cases} 0 \\ 0 \\ \mathbf{r}(4) = \begin{cases} 0 \\ 0 \\ 0 \\ \mathbf{r}(4) \end{cases} \end{cases}(5) = 0001;
122 else s(2) = (s(2) + s(3));
123 r(1) = '0'; r(2) = '11'; r(3) = '101'; r(4) = '1000'; r(5) = 1001;
124 end
125 else s(3) = (s(3) + s(4));
126 r (2) = '0'; r (3) = '11'; r (4) = '100'; r (5) = '101';127 if (s(2) + s(3)) \ge s(1) then
128 temp (1) = s(1); s(1) = (s(2) + s(3)); s(2) = \text{temp}(1);
129 r(1) = '1'; r(2) = '00'; r(3) = '011'; r(4) = '0100'; r(5) = 0101;
130 else s(2) = (s(2) + s(3));
131 r (1) = '0'; r (2) = '10'; r (3) = '111'; r (4) = '1100'; r(5) = '1101 ;
132 end
```

```
9
```

```
133 end
134 else s(4) = (s(4) + s(5));
135 r(3) = 0; r(4) = 10; r(5) = 11;
136 if (s(3) + s(4)) \ge s(1) then
137 for i=1:2
138 temp(i+1) = s(i);139 end
140 temp(1) = (s(3) + s(4));
141 for i=1:3
142 s(i) = temp(i);
143 end
144 r(1) = '0'; r(2) = '1';145 if (s(2) + s(3)) \ge s(1) then
146 temp(1)=s(1); s(1)=(s(2)+s(3)); s(2)=temp(1);147 r(1) = '00'; r(2) = '01'; r(3) = '10'; r(4) = '110'; r(5) = 111;
148 else s(2) = (s(2) + s(3));
149 r(1) = '10'; r(2) = '11'; r(3) = '00'; r(4) = '010'; r(5) = 011;
150 end
151
152 elseif (s(3) + s(4)) \ge s(2) then
153 temp (2) = s(2); s(2) = (s(3) + s(4)); s(3) = temp(2);
154 r (2) = '1'; r (3) = '00'; r (4) = '010'; r (5) = '011';155 if (s(2) + s(3)) \ge s(1) then
156 temp(1)=s(1); s(1)=(s(2)+s(3)); s(2)=temp(1);157 \mathbf{r}(1) = '1'; \mathbf{r}(2) = '01'; \mathbf{r}(3) = '000'; \mathbf{r}(4) = '0010'; \mathbf{r}(5) = 0.011;
158 else s(2) = (s(2) + s(3));
159 r(1) = '0'; r(2) = '11'; r(3) = '100'; r(4) = '1010'; r(5) = 1011;
160 end
161 else s(3) = (s(3) + s(4));
162 r (2) = '0'; r (3) = '10'; r (4) = '110'; r (5) = '111';163 if (s(2) + s(3)) \ge s(1) then
164 temp(1)=s(1); s(1)=(s(2)+s(3)); s(2)=temp(1);165 r (1) = '1 '; r (2) = '00 '; r (3) = '010 '; r (4) = '0110 '; r(5) = 0111;
```

```
166 else s(2) = (s(2) + s(3));
167 r(1) = '0'; r(2) = '10'; r(3) = '110'; r(4) = '1110'; r(5) = '1111';168 end
169 end
170 end
171 printf ("The codewords for symbols are \langle n" \rangle172 for i=1:5173 disp(r(i));174 end
175 //Output for ex:176 //The codewords for symbols are :
177 // 00
178 // 01
179 // 11
180 // 100
181 // 101
```
## <span id="page-12-0"></span>To implement Arithmetic Coding.

<span id="page-12-1"></span>Scilab code Solution 2.02 arithmetic

```
1 //OS: Windows 72 // Scilab Version: Scilab 5.4.1
3 clc ;
4 clear all;
5 n = input("Enter the no. of symbols : "); // Input:Taking the no. of symbols (ex 5)6 //Note: The sum of probabilities of all symbols must
     be one (1)7 for i = 1:n8 printf ("\nEnter the probability (<=1) of symbol
         \%d: ", i); //Input: Taking the probability of
         o c c u r e n c e
9 p(i) = input("");
10 end
11 // Sample Input for probability of symbols
12 // Symbol Probability
13 // 1 0.3
```
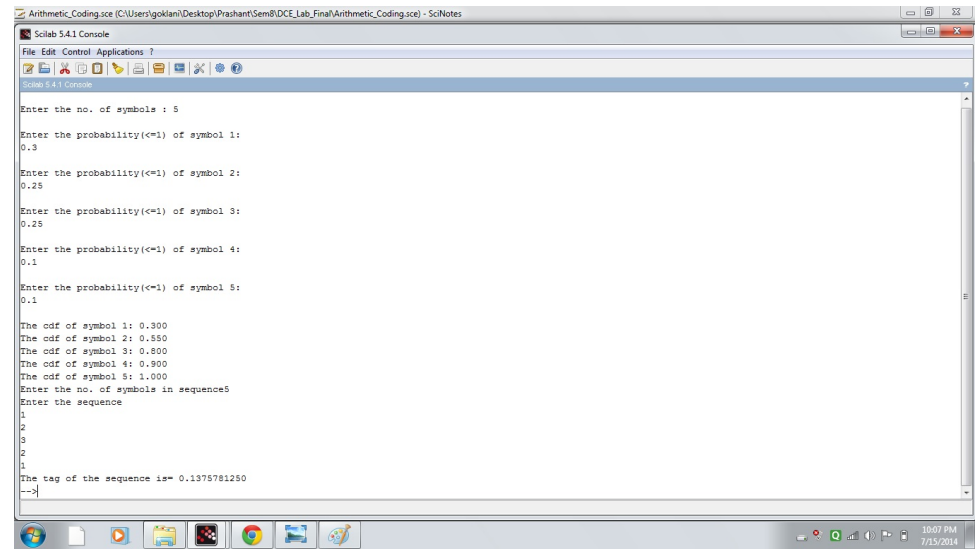

<span id="page-13-0"></span>Figure 2.1: arithmetic

```
14 // 2 0.25
15 // 3 0.25
16 // 4 0.1
17 // 5 0.1
18 printf ("\nThe cdf of symbol 1: \%.\overline{3}f ",p(1));
19 // Output CDF for example input
20 // Symbol CDF
21 / / 1 0.3
22 // 2 0.550
23 // 3 0.800
24 // 4 0.900
25 // 5 1.000
26
27 c(1) = p(1);
28 for i = 2:n29 c(i)=p(i)+c(i-1);
30 printf ("\nThe cdf of symbol \%d: ", i);
31 printf ("\%, 3 f", c(i));32 end
33 s = input("Enter the no. of symbols in sequence"); //
```

```
Input: No. of symbols (for ex if the sequence to
     be coded is: 1 \t2 \t3 \t2 \t1 \twhere \t1, 2, 3... are symbol
      numbers then no. of symbols are 5)
34 // ex No. of symbols in sequence=535 printf ("Enter the sequence "); // Input: Sequence (For
      example to enter the sequence 1\ 2\ 3\ 2\ 1, press
      each symbol and then enter. So for our case,
      press 1 and then enter then similarly 2 then
      enter and so on)
36 //Input ex Sequence: 1 (press Enter)
37 // 2 (press Enter)
38 // 3 (press Enter)
39 // 2 (press Enter)
40 // 1 (press Enter)
41 for j = 1:s42 b(j)=input("");//Inserting the sequence
43 end
44 // Setting the lower and upper limit for 1st stage
45 if b(1) == 1 then
46 \quad 1(1) = 0;47 \text{ u} (1) = c (b (1));
48 else
49 \quad 1(1) = c(b(1) - 1);50 \text{ u} (1) = c (b (1));
51 end
52 // Calculating lower and upper limits for 2nd stage
     and ahead
53 for k = 2:s54 if b(k) == 1 then
55 \quad 1(k)=1(k-1);56 u(k)=1(k-1)+((u(k-1)-1(k-1))*c(b(k)));
57 else
58 1(k)=1(k-1)+((u(k-1)-1(k-1))*c(b(k)-1));59 u(k)=1(k-1) + ((u(k-1) - 1(k-1)) * c(b(k)));
60 end
61 end
62
63 tag=(1(s)+u(s))/2; // Generating tag
```
64 printf ("The tag of the sequence is=  $\% .10 \text{ f}$ ", tag); // Output: The tag of the sequence 65 // Output for  $ex$   $tag = 0.1375781250$ 

### <span id="page-16-0"></span>To implement  $\mu$  law encoding

<span id="page-16-1"></span>Scilab code Solution 3.03 ULAW

```
1 //OS: Windows 72 // Scilab Version: Scilab 5.4.1
3 clc ;
4 clear all;
5 n = input ("Enter the input sample (no. to be coded) : "
      \frac{1}{2}; //Input: Taking Input Sample from user
6 //Input ex. n=-6567 if n <0 then
8 P=49; // a s c i i code for 1=499 else
10 P=48; // a s c ii code for 0=4811 end
12 Pc=asciimat (P); // Sign Bit
13 printf ("The encoded word is : "); // Output: The
      encoded word
14 print(f''\%c'', Pc);
15 \text{ s1 = abs}(n) + 33;16 slb = dec2bin(s1);
17 \quad l = length(s1b);
18 s1b1 = length(s1b) - 1;19 s1bls=s1bl-5;
```
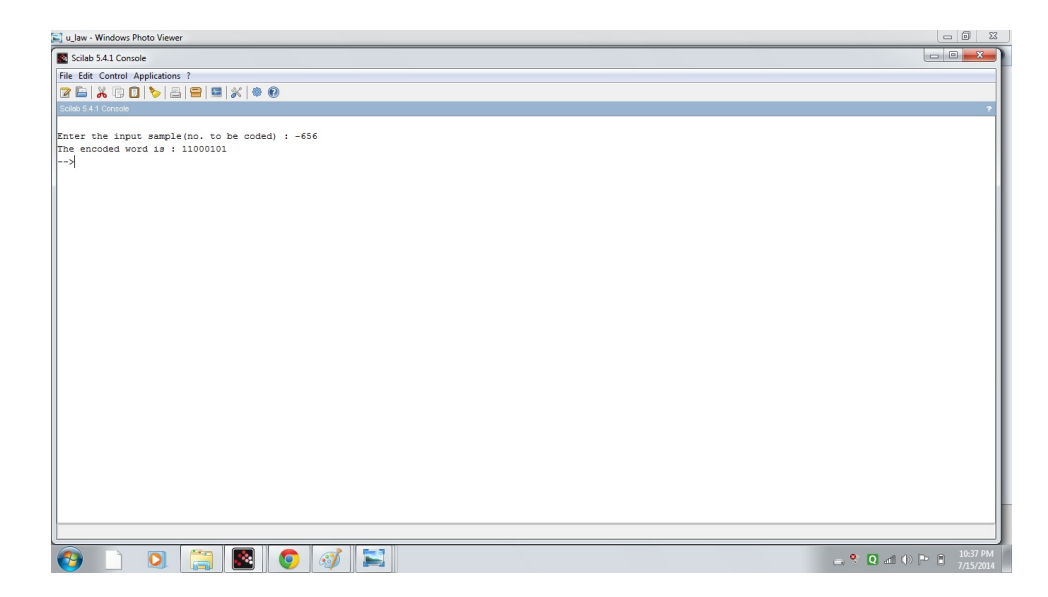

Figure 3.1: ULAW

- <span id="page-17-0"></span>20 segcod=dec2bin(s1bls,3);  $//$  segment code
- 21  $print("%s", dec2bin(s1bls, 3));$
- 22 qrev=part  $(s1b, 1:4)$ ;
- 23  $q=$  strrev (qrev);  $//$  quantization code
- 24  $print(f''\%s''', q)$ ;
- 25 // Output for ex. 11000101

### <span id="page-18-0"></span>To implement one dimension **DCT**

<span id="page-18-1"></span>Scilab code Solution 4.04 1DDCT

```
1 //OS: Windows 72 // Scilab Version: Scilab 5.4.1
3 //one dimensional cosine transform
4 clc ;
5 clear all;
6 f=[1 2 4 7]; // Input: A row matrix7 //Input ex. f=[1 \ 2 \ 4 \ 7]8 N = length(f); //finding length of input sequence
9 F = zeros(1, N); // cosine transform of input10 //C=zeros (N,N);
11 for k=1:N12 for n=1:N13 if (k-1) == 014 C(k, n) = inv(sqrt(N)); // cosine transformmatrix
15 else
16 C(k, n) = sqrt(2) * inv(sqrt(N)) * cos(\gamma pi * (2*(n)))(-1) +1) *(k-1) /(2*N));
17 end
```

```
18 end
19 end
20
21 for u=1:N22 for x=1:N23 if (u-1) == 024 F(u) = F(u) + inv(sqrt(N)) * f(x) * cos(\sqrt[n]{p}i * (2*(x)))-1) +1) *(u-1)/(2*N));
25 else
26 F(u) = F(u) + sqrt(2) * inv(sqrt(N)) * f(x) * cos(%pi*(2*(x-1)+1)*(u-1)/(2*N));27 end
28 end
29 end
30
31 disp (F, " is", f, " Discrete Cosine Transform of"); //Output: The discrete cosine transform of 1D
     sequence
32 // Output for ex .: [7 –4.460885 1 –0.3170253]
```
<span id="page-20-0"></span>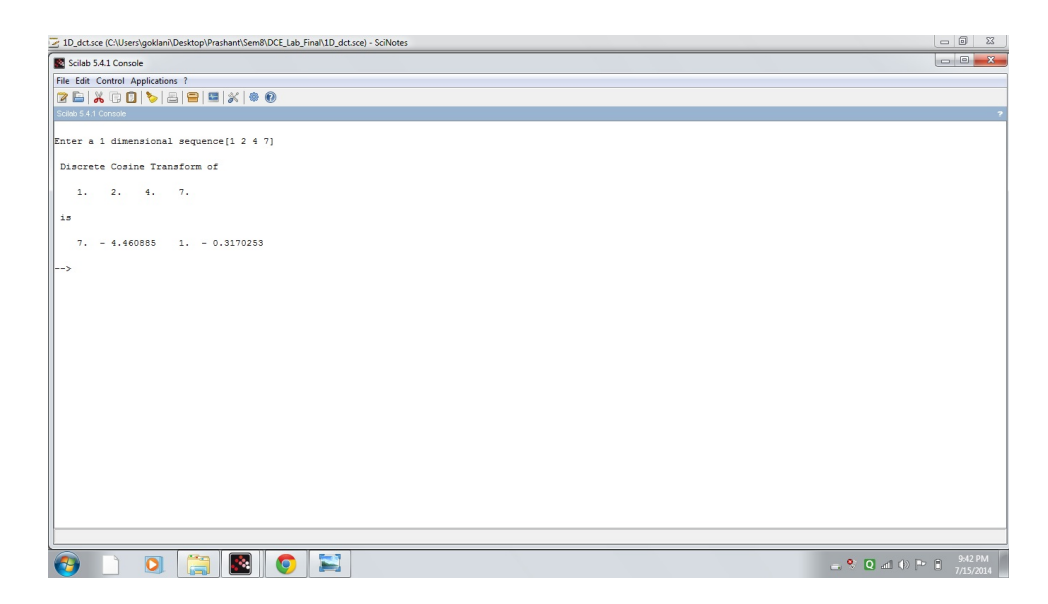

Figure 4.1: 1DDCT

### <span id="page-21-0"></span>To implement two dimension **DCT**

<span id="page-21-1"></span>Scilab code Solution 5.05 2DDCT

```
1 //OS: Windows 72 // Scilab Version: Scilab 5.4.1
3 //two dimensional cosine transform
4 clc ;
5 clear all;
6 f = [2 4 4 2; 4 6 8 3; 2 8 10 4; 3 8 6 2]; // Input: Entera square matrix
7 //Input ex. f=[2 4 4 2; 4 6 8 3; 2 8 10 4; 3 8 6 2]8 [M \, N]=size(f); //finding length of input sequence
9 for k=1:N10 for n=1:N11 if (k-1) == 012 C(k, n) = inv(sqrt(N)); // cosine transformmatrix
13 else
14 C(k, n) = sqrt(2) * inv(sqrt(N)) * cos(\gamma pi * (2*(n)))(-1) +1) *(k-1)/(2*N));
15 end
16 end
```
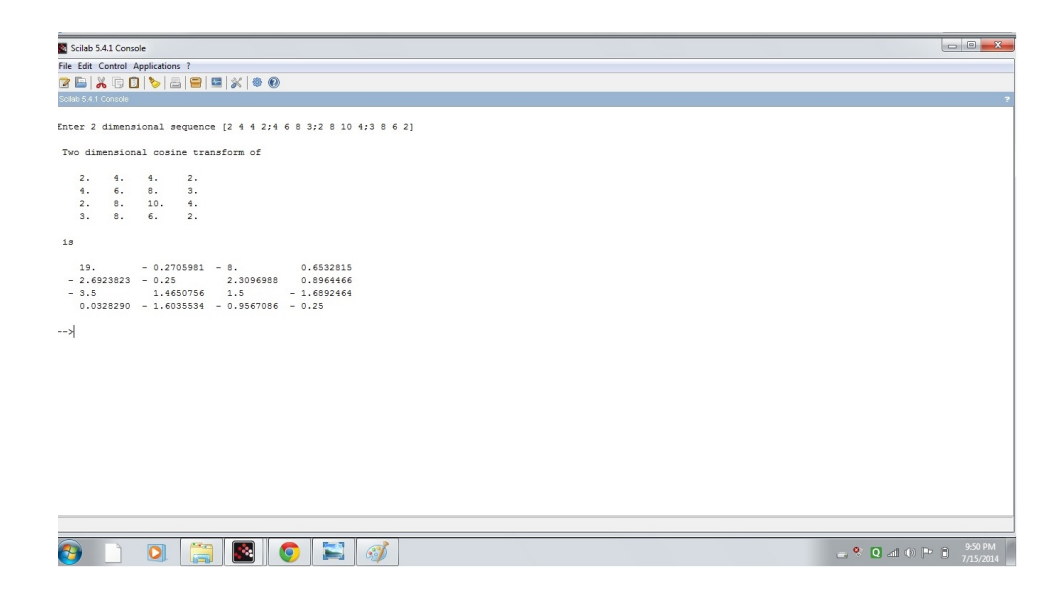

<span id="page-22-0"></span>Figure 5.1: 2DDCT

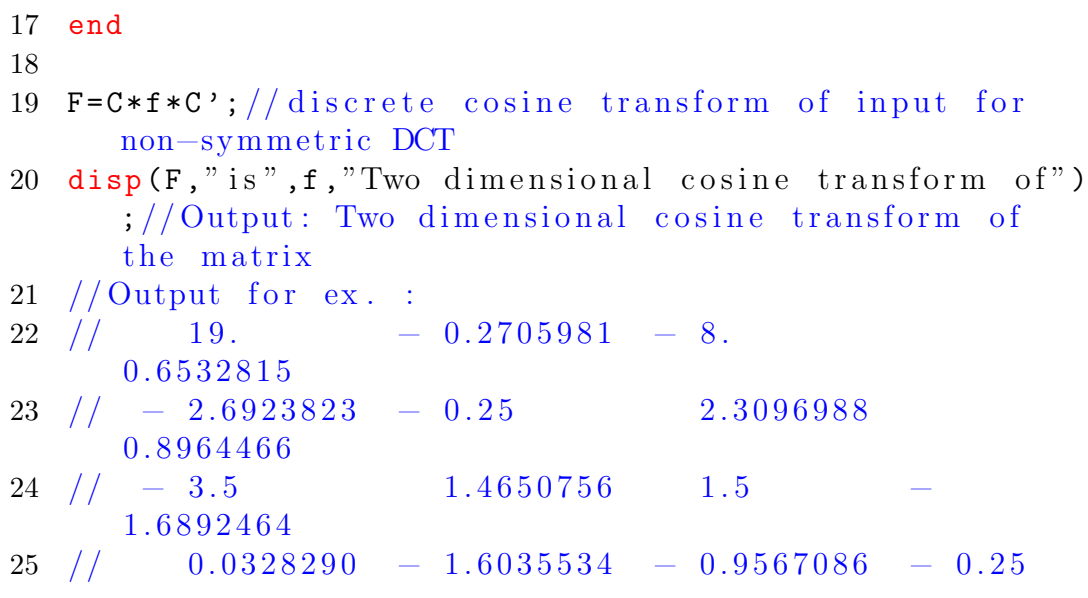

## <span id="page-23-0"></span>To implement Chinese Remainder Theorem

<span id="page-23-1"></span>Scilab code Solution 6.06 CRT

 $1 //OS: Windows 7$  $2$  // Scilab Version: Scilab 5.4.1 3 clc ; 4 clear all; 5 // Standard Equations for CRT 6  $//x=a1 \mod m1$ 7  $//x=a2 \mod m2$ 8  $//x=a3 \mod m3$ 9 // Taking the parameters of standard equation from the user 10  $m1 = [3]; // input("Enter the value m1 : "); // Input:$ Value of m1 from equations 11 // Input ex. m1=3 12  $m2 = [4]$ ; //input ("Enter the value m2 : ");//Input: Value of m2 from equations 13 //Input ex.  $m2=4$ 14  $m3=[5]$ ;  $//$  ("Enter the value m3 : ");  $//$  Input : Value of

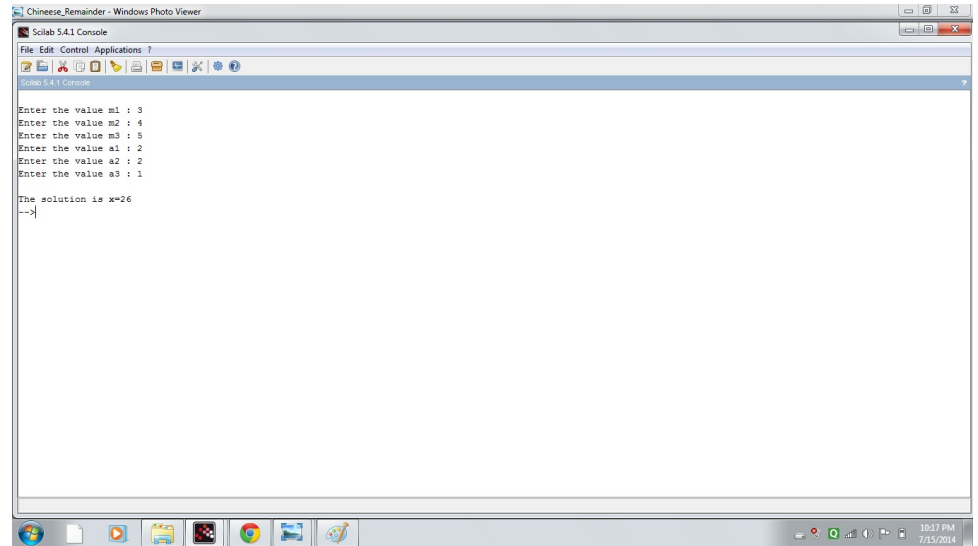

<span id="page-24-0"></span>Figure 6.1: CRT

```
m3 from equations
15 //Input ex. m3=516 a1 = [2]; //input ("Enter the value a1 : "); //Input :
      Value of al from equations
17 //Input ex. a1=218 a2 = [2]; //input ("Enter the value a2 : "); //Input:
      Value of a2 from equations
19 // Input ex. a2=220 a3=[1]; // ("Enter the value a3 : "); //Input: Value of
       a3 from equations
21 //Input ex. a3=122 M = m1 * m2 * m3;
23 M1=M/m1;
24 M2=M/m2;
25 M3 = M/m3;
26
27 for i = 1:10
28 if modulo((M1 * i) - 1), m1) == 0 then// CalculatingM<sub>1</sub>in verse
```

```
29 M1in = i ;
30 break ;
31 end
32 end
33 for i = 1:10
34 if modulo((M2*i)-1), m2) == 0 then..................................... //
         Calculating M2inverse
35 M2in=i;36 break ;
37 end
38 end
39 for i = 1:10
40 if modulo((M3*i)-1), m3) == 0 then..................................... //
         Calculating M3inverse
41 M3in = i ;
42 break ;
43 end
44 end
45 x = modulo ((( a1 * M1 * M1in ) +( a2 * M2 * M2in ) +( a3 * M3 * M3in ) ) ,M )
     \frac{1}{2} // Solution of equations
46 printf ("\nThe solution is x=\frac{1}{d}",x); // Output: The
     solution for the set of equations
47 //Output for ex. x=26
```
## <span id="page-26-0"></span>To implement Ceaser Cipher Algorithm

<span id="page-26-1"></span>Scilab code Solution 7.07 CCA

```
1 //OS: Windows 72 // Scilab Version: Scilab 5.4.1
3 clc ;
4 clear all;
5 n=input ("Enter the length of the text:"); // Input:
     Taking the length of the text to be encoded from
     the user (for ex to encode abcde the length is 5)
6 //Input ex n=57 t=tokens (input ("Please type string wih a space in
     between alphabets:","string"));//Input: Taking
     the string to be encoded
8 //Inpu ex. t=a b c d e9 printf ("The encrypted string is: ");//Output: The
     encrypted string
10 for i = 1:n11 c(i)=ascii(t(i))+3; //Caeser Cipher encoding with
           of f s e t =3
```
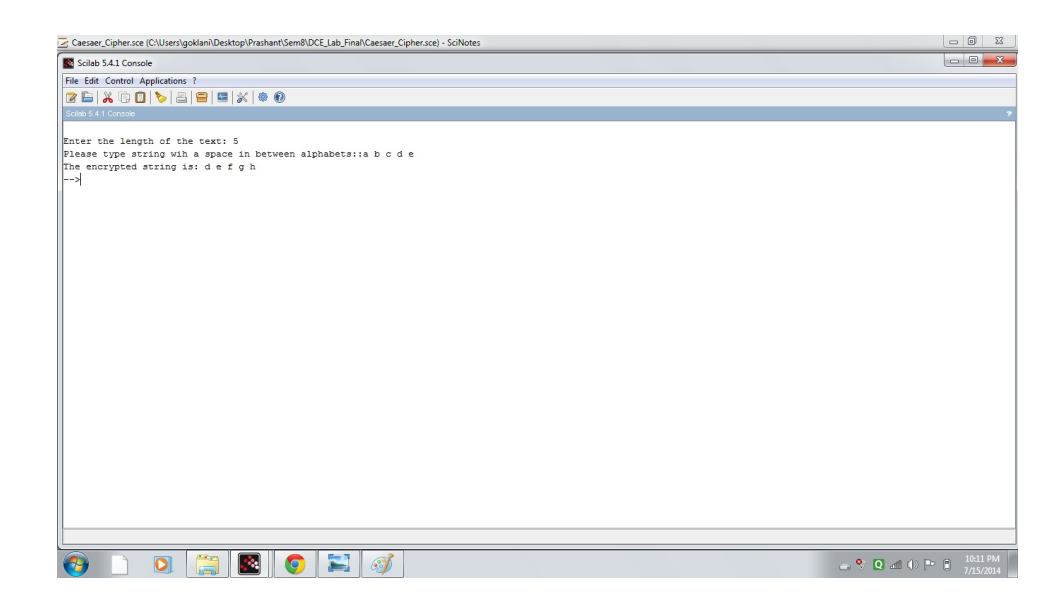

Figure 7.1: CCA

```
12 c1(i) = asci1mat(c(i));13 printf ("\%.\ c\", c1(i)); // Printing the encoded word
14 end
15 // Output for ex. d e f g h
```
### <span id="page-28-0"></span>To implement RSA Algorithm

<span id="page-28-1"></span>Scilab code Solution 8.08 RSA

 $1 //OS: Windows 7$  $2$  // Scilab Version: Scilab  $5.4.1$ 3 clc ; 4 clear all; 5 p=input ("Enter the 1st prime no.");  $//$  Input: Taking the first prime no. for RSA 6 //Input ex.  $p=11$ 7 q=input ("Enter the 2nd prime no.");  $//$  Input: Taking the second prime no. for RSA 8 //Input ex.  $q=5$  $9$   $n = p * q;$ 10  $phi = (p-1) * (q-1)$ ; //Tuotient Function 11 printf ("Enter the value of  $e$ "); //Input: value of  $e$  ( such that phi and the no. entered by you are r e latively prime)  $12$  //Input ex. phi=7 13  $e = input("")$ ; 14 for  $i = 1:n$ 15  $z = \text{modulo}((i * e), \text{phi})$ ;

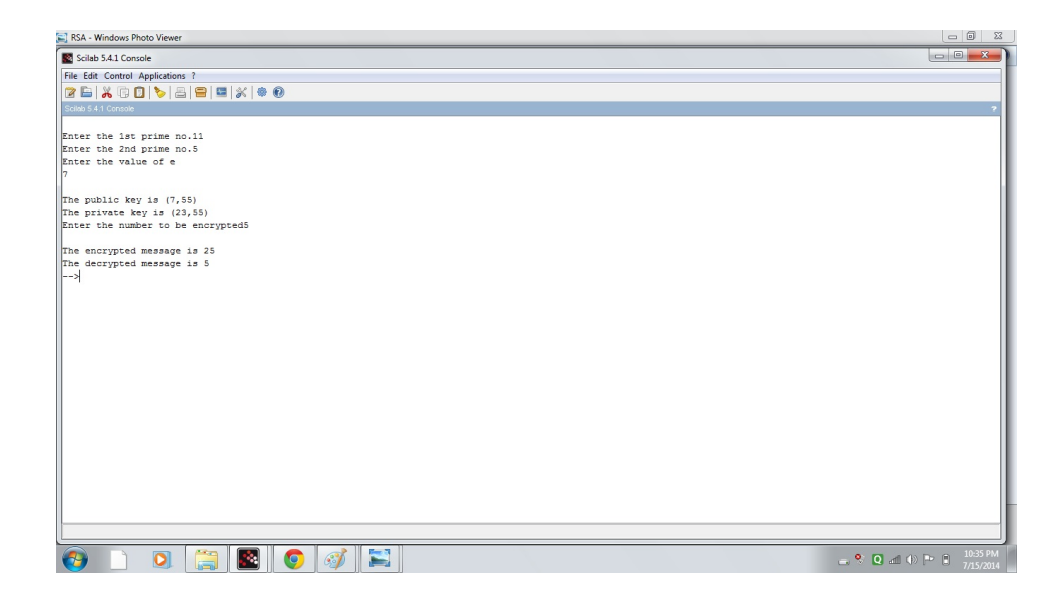

Figure 8.1: RSA

```
16 if z == 1 then
17 break ;
18 end
19 end
20 printf ("\nThe public key is (\% d",e);//Output: The
       public key is (e, n)21 // Output for ex. public key (7, 55)22 printf ("",\%.d ) ",n);
23 printf ("\nThe private key is (\% \, d" , i); //Output:
        The private key is (i, n)24 // Output ex. private key (23, 55)25 printf ("",\%.d ) ",n);
26 m=input ("Enter the number to be encrypted"); // Input
       : Taking the message to be encrypted
27 //Input ex. 528 a=m<sup>\degree</sup>e;
29 c = modulo(a, n);30 printf ("\nThe encrypted message is %.d ",c);//Output
      : Printing the encrypted message
31 //\sqrt{\mathrm{Output}} for ex. 25
```
- 32  $b = c \hat{i}$ ;
- $33 \text{ t} = \text{modulo}(b, n);$
- 34 printf ("\nThe decrypted message is %.d ",m);//Output : Decrypted Message
- $35$  // Output for ex.  $5$

# <span id="page-31-0"></span>To implement Diffie-Hellman Key exchange

<span id="page-31-1"></span>Scilab code Solution 9.09 DIFFIE

```
1 //OS: Windows 72 // Scilab Version: Scilab 5.4.13 clc ;
4 clear all;
5 p = [13]; //input ("Enter the common prime number(p) ")
       \frac{1}{2} //Input: taking common prime number as input
6 //Input ex. p=137 \text{ g} = [6]; // input ("Enter the primitive root(g) (any no.)\langle");//Input: taking primitive root as input
8 //Input ex. g=69 a = [3]; //input ("Enter secret key of first user (any
      no.) "\frac{1}{2}; \frac{1}{\pi} / Input: Taking secret key for user 1
10 //Input ex. a=311 b = [10]; // input ("Enter secret key of second user (any
        no.) "\frac{1}{2}; \frac{1}{\sqrt{2}} Input: Taking secret key for user 2
12 //Input ex. b=1013 A=modulo(g<sup>\alpha</sup>, p); // public key of user 1
14 B=modulo(g<sup>\rightarrow</sup>b, p); // public key of user 2
15 common_key=modulo(A^b,p); //common key
```
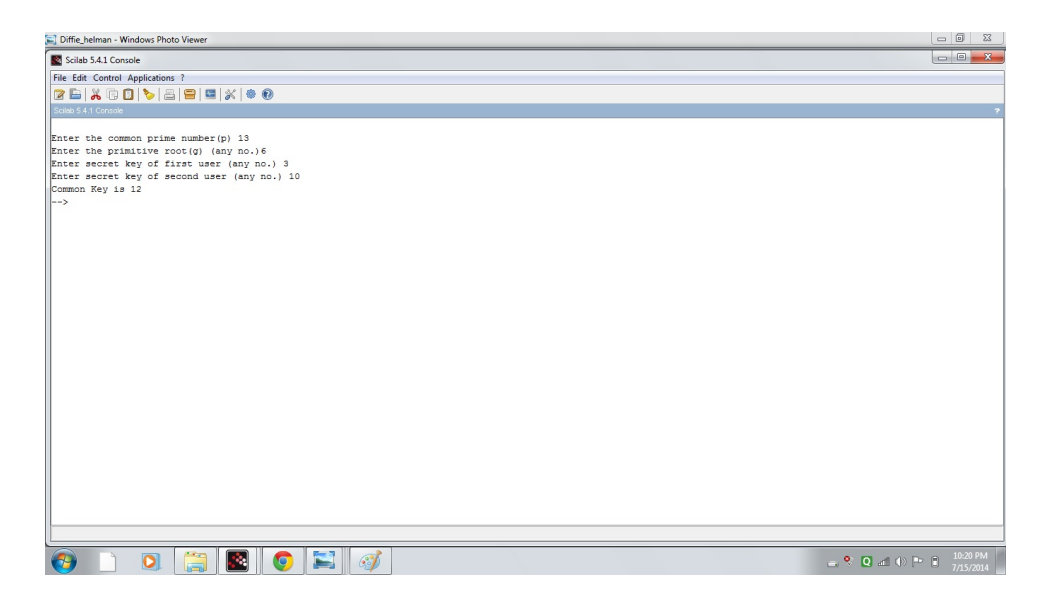

Figure 9.1: DIFFIE

- <span id="page-32-0"></span>16 printf ("Common Key is  $\%$ . d", common\_key) ; // Output: Produced common key
- 17 // Output for  $ex.$  Common Key=12